## Dray Password Manager – Enroll (or change enrollment)

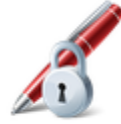

**Enroll** (or change enrollment) You have to enroll in order to use the features of this system

In order to utilize Dray Password Manager and have access to your HIRAMnet account you must enroll into Password Manager. To enroll, click on the "Enroll (or change enrollment)" link on the Dray Password Manager home screen (see above) and log into the box that pops up (see below). In order to log into this box you will need your HIRAMnet username (Ex: John R. Smith  $=$ SmithJR) and your current password to log in.

\*If you do not have your initial/current password, please contact the helpdesk at helpdesk.hiram.edu or (330)569- 5313.

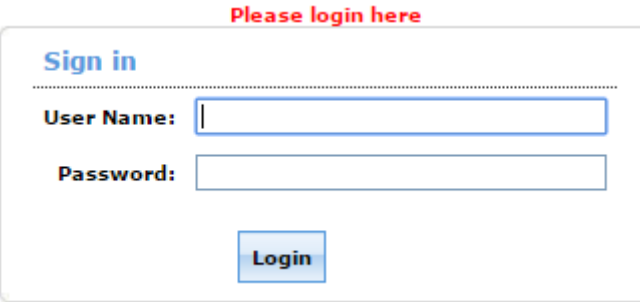

You will see a popup window that briefly describes what services this password manager offers. To continue the enrollment process, hit the blue "Click Here".

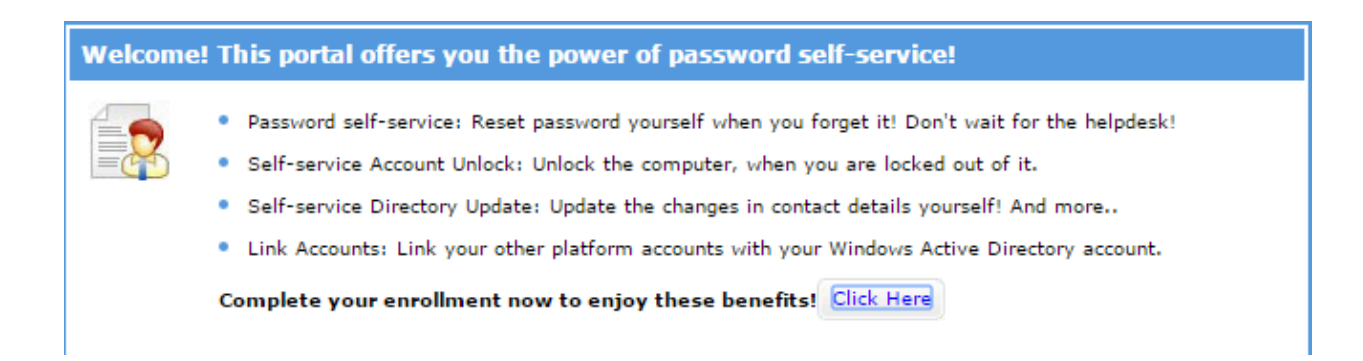

## **Security Questions:**

You will be prompted to select questions and insert your desired answer. **These answers are case sensitive**.

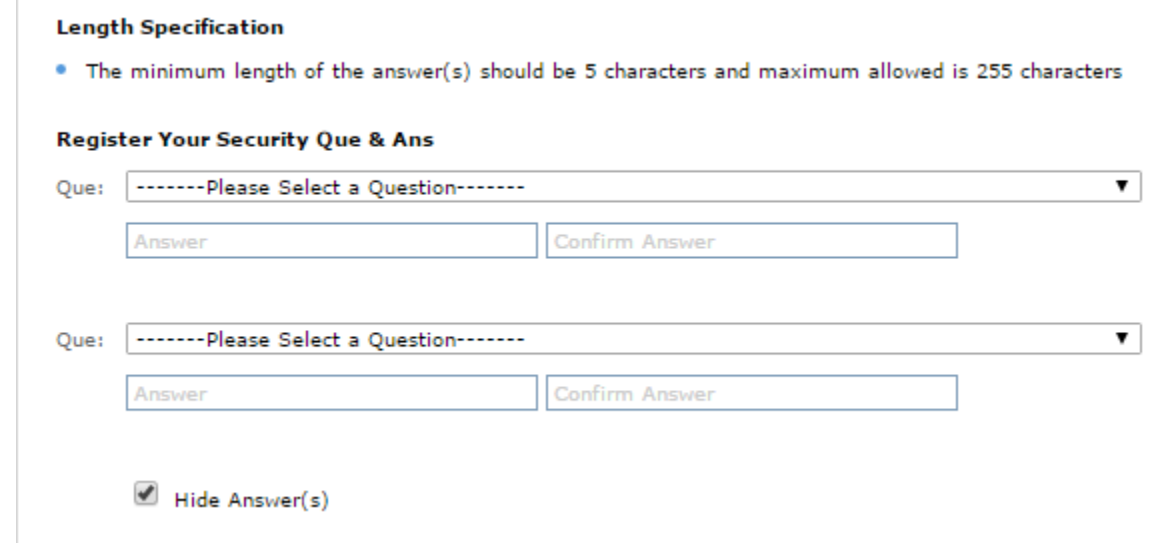

You can also check the box next to "Hide Answer(s)". This will allow you to see what you are typing. This also overrides the need to confirm your answer.

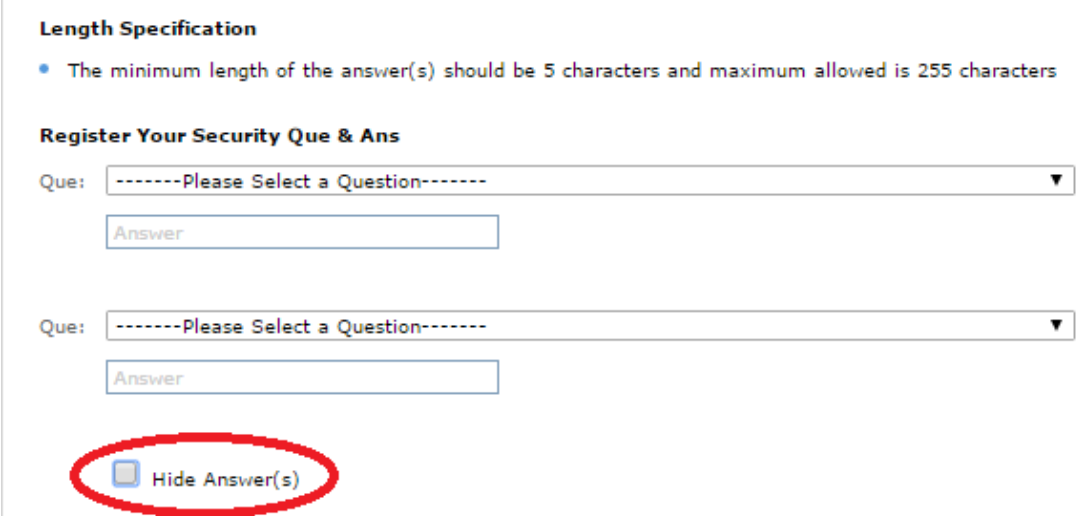

If your answers do not match a popup will appear on your screen. Try again and make sure your answers match or use the "Hide Answer(s)" button.

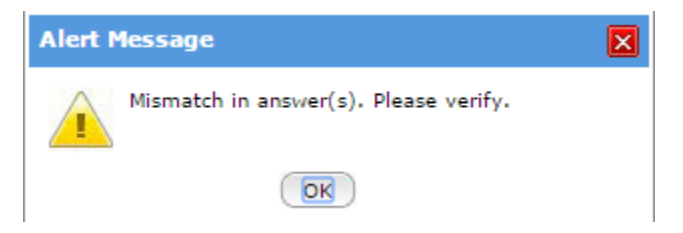

If you do not fill in a box a popup will appear on your screen. Make sure to fill in every box a try again.

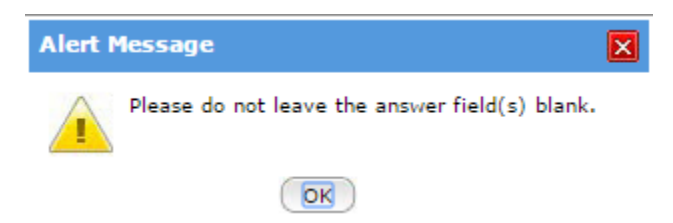

Once you successfully create two questions a green bar will appear saying that you have enrolled.

You have successfully enrolled! The information you provided will help us verify your identity if you forget your passwords or get locked out of your account.

## **Enrolling to Resubmit Security Information:**

When you forgot the answers to your security questions, you are able to enroll again as long as you know your current password. This will allow you to select new questions and answers.

Once you have completed the security questions, click on the tab called "Verification Code" to change your security information in case your account becomes locked or you forgot your password.

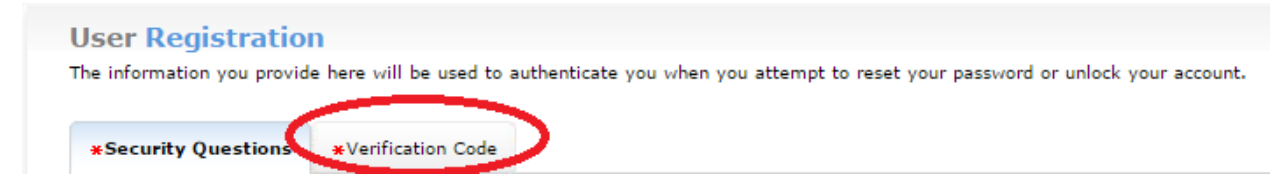

You can add a phone number to verification in case your email is locked.

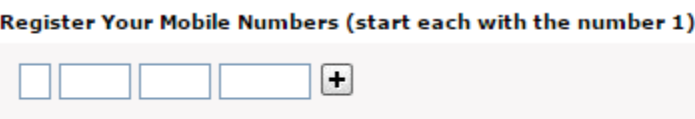

Or you can add another email to the list usind the "+" button. **Use an address that is not your @hiram.edu e-mail address**

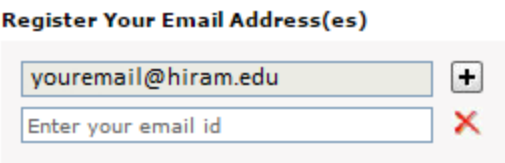

Below are some error messages you may see when adding a phone number or email. Please try again and make sure to meet the below requirements.

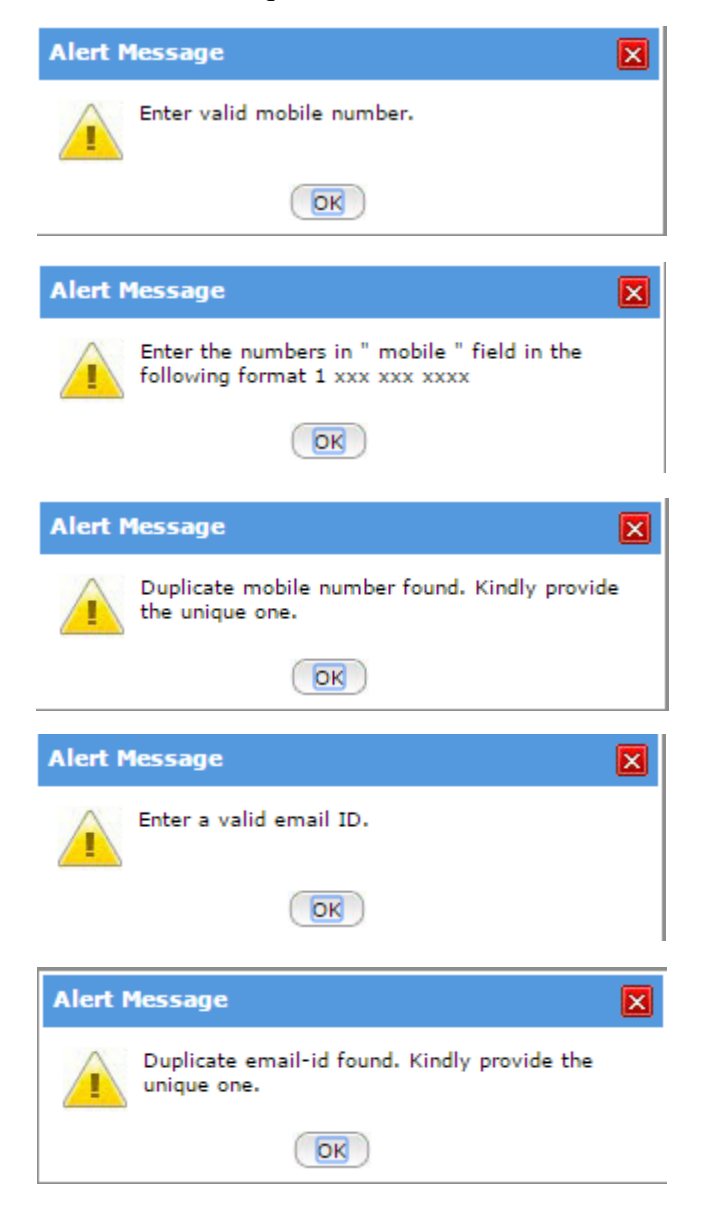

Once you add valid information you will see a green box saying you updated your registration.

 $\circ$ 

You have successfully enrolled into Dray Password Manager. Make sure to change your password if it has expired or this is your first time enrolling.